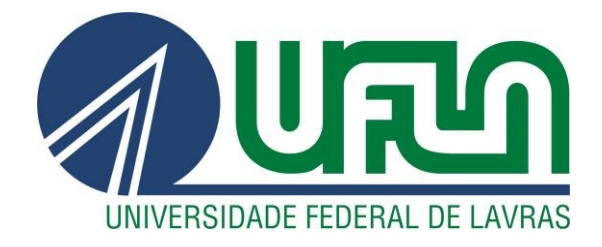

# **MARCO ANTONIO ALVES PINHEIRO JUNIOR**

# **METODOLODIA DE CONVERSÃO DE EXAMES MÉDICOS (DICOM) PARA O FORMATO STANDARD TESSELATION LANGUAGE (STL) VISANDO A IMPRESSÃO 3D DE MODELOS ANATÔMICOS**

**LAVRAS - MG 2021**

#### **MARCO ANTONIO ALVES PINHEIRO JUNIOR**

## **METODOLODIA DE CONVERSÃO DE EXAMES MÉDICOS (DICOM) PARA O FORMATO STANDARD TESSELATION LANGUAGE (STL) VISANDO A IMPRESSÃO 3D DE MODELOS ANATÔMICOS**

Artigo apresentado à Universidade Federal de Lavras, como parte das exigências do componente curricular PRG332 – Trabalho de Conclusão de Curso do curso de Graduação em Engenharia Mecânica

Orientador

Fábio Lúcio Santos

**LAVRAS - MG 2021**

#### **RESUMO**

Por meio do presente trabalho dispôs-se documentar uma metodologia, passível de reprodução, para a conversão de exame médico em formato DICOM para modelo anatômico 3D em formato STL, com foco nos procedimentos utilizados para realizar as etapas do processo e assim resultar em um modelo final tridimensional, utilizando os *softwares open source* 3D Slicer para renderização e pré-processamento, o *software* MeshMixer para pós-processamento e o fatiador Ultimaker Cura para a criação do *GCode*. Para realizar o projeto, fez-se uso de exames reais de tomografia computadorizada de um crânio e de uma arcada dentária, de indivíduos diferentes, ambos obtidos através de bibliotecas virtuais. Os arquivos escolhidos passaram pelas etapas de segmentação de imagem, refinamento de malha e finalização de modelo para impressão 3D, através do uso de ferramentas diferentes presentes na etapa de segmentação. A comparação dimensional entre o modelo computacional e impresso resultou em desvios inferiores à 0,5% e cabe aos profissionais da área da saúde analisarem os modelos físicos de cada exame segmentado e suas possíveis aplicações, como diagnóstico ou tratamento.

**Palavras-chave**: Conversão, DICOM, STL, Impressão 3D.

#### **ABSTRACT**

This work aimed to develop a methodology, possible to be reproduced, for converting a medic exam in DICOM format into a 3D anatomic model in STL format, focusing on the procedures to perform the necessary steps in order to achieve a tridimensional final model, using open source softwares such as 3D Slicer for renderization and pre-processing, and also MeshMixer for post-processing. The slicer Ultimaker Cura was used to create the GCode. In order to evaluate this project, it was decided to work with real computerized tomography scans of a skull and also dental arches, both from different individuals, acquired from virtual libraries of DICOM exams. The chosen files followed the steps of image segmentation, mesh refinement and model finalization for 3D printing, using different tools, proving one of the links between additive manufacturing, medical field and also dentistry. The dimensional comparison between computational model and printed model resulted in deviations of less than 0.5% and it's up to health professionals to analyze the physical models from each exam and its possible applications, such as diagnosis or treatment.

**Keywords**: Convert, DICOM, STL, 3D Printing.

## **LISTA DE FIGURAS**

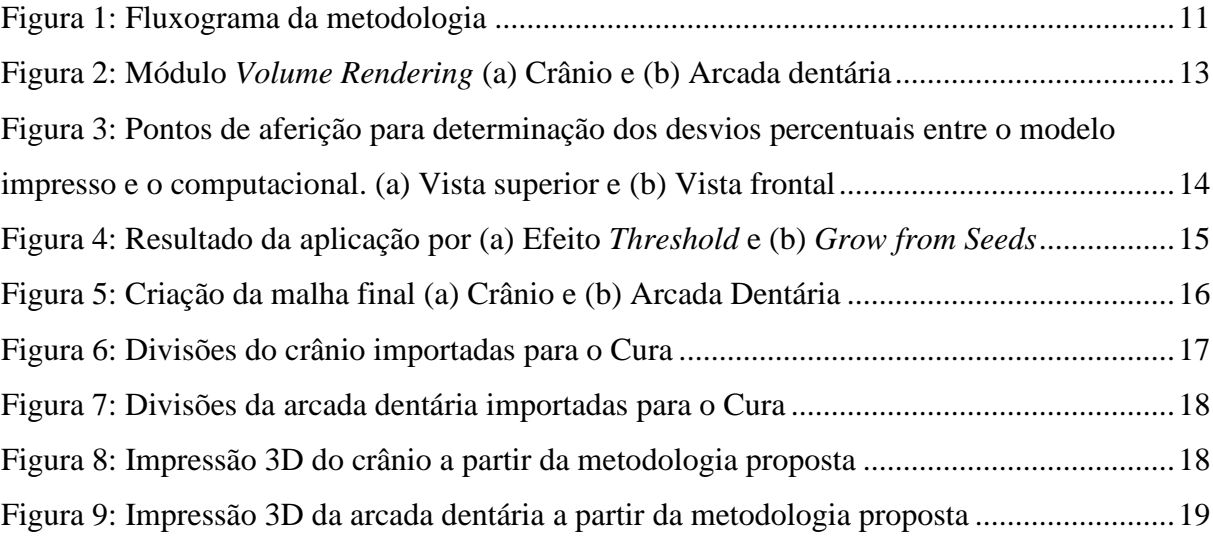

# **SUMÁRIO**

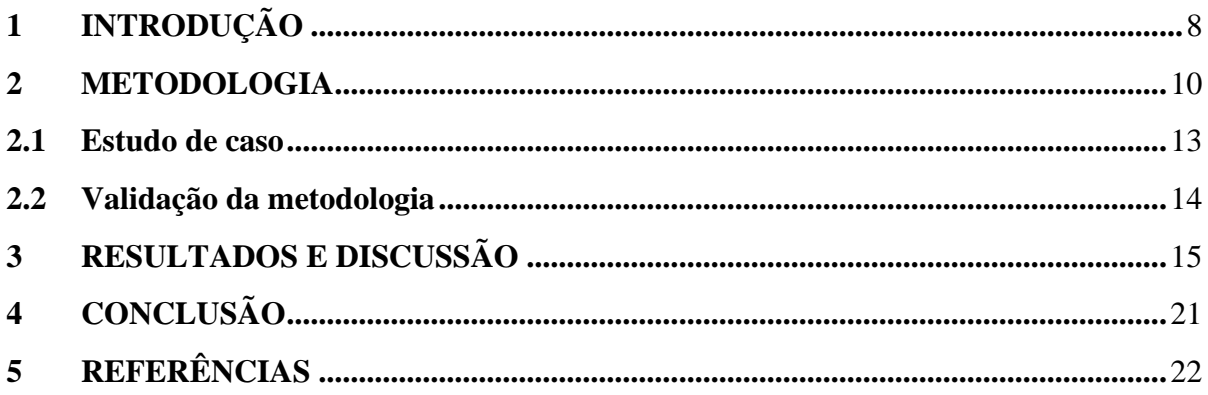

### <span id="page-6-0"></span>**1 INTRODUÇÃO**

Com o recente avanço da tecnologia, as impressoras 3D passaram a ser cada vez mais utilizadas na área da saúde, desde desenvolvimento de órteses, próteses e peças utilizadas em cirurgias plásticas, como também auxiliando na identificação de tumores e na reprodução de tecidos cardíacos vascularizados em aplicações mais avançadas (VODISKAR, 2017).

Um estudo realizado por McMenamim et al. (2014), combinando a relação entre manufatura aditiva e medicina, apresentou elementos cruciais os quais afetam diretamente a precisão de impressões 3D de anatomia humana, com propósitos de treinamento. É discutido a qualidade necessária dos exames que podem produzir os melhores resultados possíveis, apresentando análise de custo em comparação a outras alternativas, concluindo que a impressão 3D é a técnica mais rápida e econômica para reprodução de anatomia humana para estudos médicos, entre as consideradas no estudo.

Os modelos anatômicos mais avançados já criados são dotados de biocompatibilidade para criar estruturas de alta complexidade que imitam a função dos órgãos humanos de fato. O próximo passo para esse campo está na possibilidade de transplante de órgãos impressos, entre outros (JOLESZ, 2014).

A primeira técnica comercial para se produzir um protótipo a partir de um arquivo virtual foi desenvolvida por Chuck Hull em 1984. O procedimento foi chamado de estereolitografia ou Stereolithography (SLA) e patenteada em 1986. Esta técnica pioneira de prototipagem rápida foi definida por Chuck como "método e máquina para fazer objetos sólidos através da impressão sucessiva de finas camadas do material UV curável, uma sobre a outra" (HULL, 1986).

Exames médicos, como tomografia computadorizada (TC) e ressonância magnética (RM), realizados em âmbito clínico, geram imagens em formato digital que seguem o padrão DICOM (Digital Imaging and Communications in Medicine), que contém metainformações, como equipamento utilizado, posição da imagem em relação ao espaço, nome, sexo, e idade do paciente (PIANYKH, 2007).

O formato STL (Standard Tesselation Language) foi desenvolvido pela associação Albert Consulting Group for 3D Systems em 1987, para as primeiras impressoras 3D comerciais. Desde seu lançamento oficial, o formato permaneceu o mesmo e sem alterações significativas desde então (IANCU, 2010).

A importância do procedimento de conversão abordado no presente trabalho, dividido

em três etapas principais, sendo obtenção de exame DICOM e segmentação de imagem, refinamento do modelo e impressão 3D, pode ser mencionada na capacidade de melhorar o entendimento da anatomia de casos específicos, seja para aprimorar o planejamento précirúrgico como também para fins acadêmicos.

Este trabalho foi desenvolvido com o objetivo de apresentar uma metodologia para conversão de exames médicos de formato DICOM para formato STL, possibilitando a impressão 3D dos modelos anatômicos. Especificamente, a metodologia proposta consiste das etapas necessárias para a realização da conversão de exames de tomografia computadorizada, sendo apresentada e aplicada a partir de estudos de caso para a impressão 3D dos modelos anatômicos. Para o desenvolvimento, aplicação e validação da metodologia considerou-se a impressão de um crânio e de uma arcada dentária.

#### <span id="page-8-0"></span>**2 METODOLOGIA**

Neste trabalho foram descritas as principais ferramentas e etapas do processo de conversão de dois arquivos em formato DICOM para o formato STL possibilitando suas impressões 3D, utilizando informações contidas em tomografias computadorizadas de um crânio e de uma arcada dentária.

Para realizar a operação de conversão e segmentação dos exames obtidos, foi utilizado o *software open source* 3D Slicer em sua versão 4.10.2 para processamento de imagem e visualização 3D, assim como o *software* MeshMixer para realizar o refinamento do modelo; ambos os *softwares* são gratuitos. Para realizar a prototipagem, utilizou-se o *software* fatiador Ultimaker Cura em sua versão 4.9.1 para gerar o arquivo *GCode* e uma impressora da marca 3D Creality Ender 3, de tecnologia FDM (*Fused Deposition Modeling)*. Para a obtenção dos modelos, a impressora Ender 3 contou com um perfil de configurações considerando-se as seguintes características: velocidade de impressão de 45mm/s, altura de camada de 0,2mm, e densidade de preenchimento de 20%.

Na Figura 1 é apresentado o fluxograma que contém as etapas do processo para realizar a conversão e obter um modelo físico para um exame de tomografia computadorizada, sendo este processo aplicado aos exames utilizados, que se diferenciaram na etapa de préprocessamento, sendo obtidos por ferramentas distintas.

<span id="page-9-0"></span>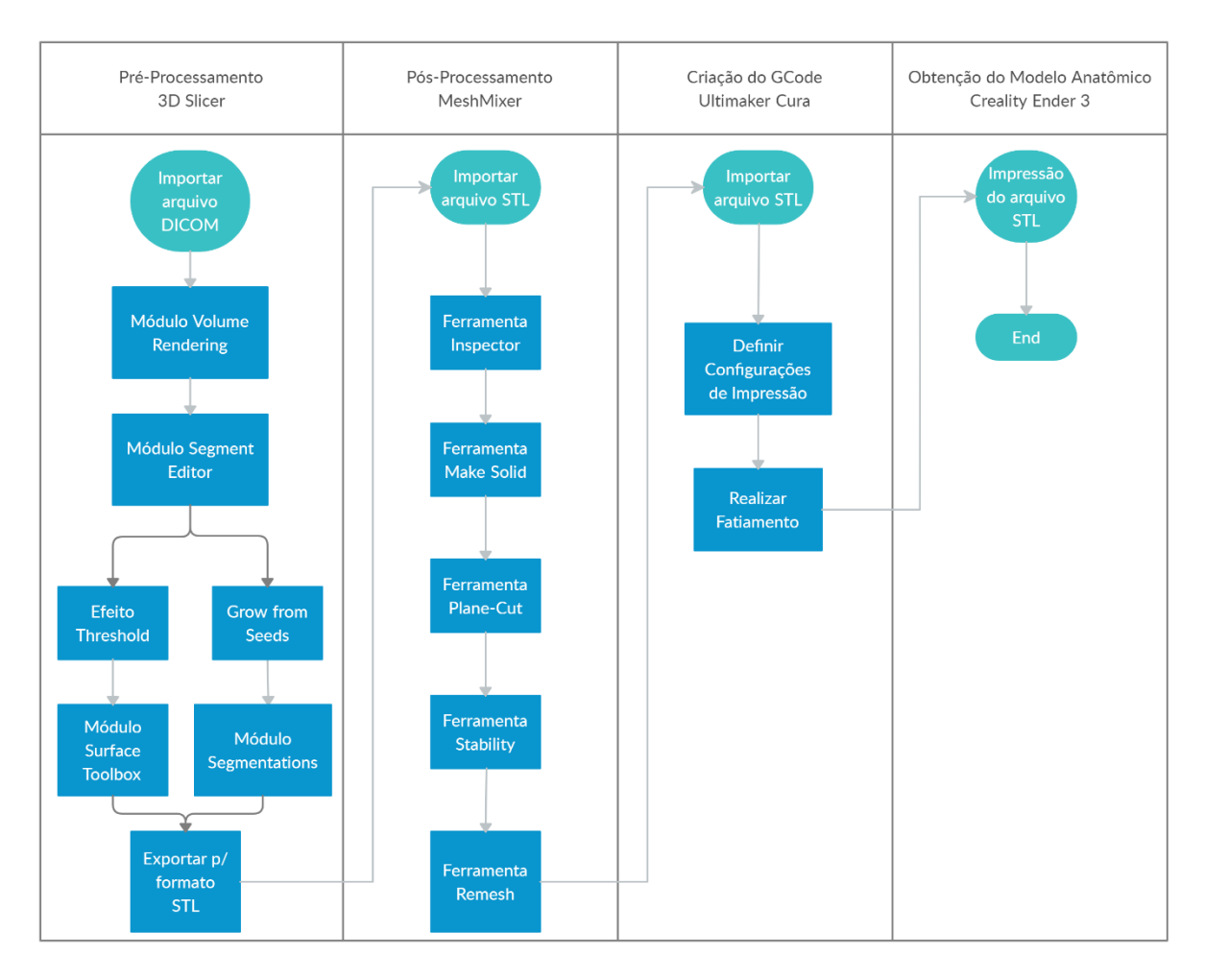

Figura 1: Fluxograma da metodologia

Fonte: Autor

O método descrito (Figura 1) consiste em quatro etapas principais e sequenciais. Após a importação do exame no formato DICOM na fase de pré-processamento no *software* 3D Slicer, utiliza-se o módulo *Volume Rendering* onde é possível obter uma visualização tridimensional e interativa dos dados contidos. O Módulo *Segment Editor* é utilizado para segmentação de volumes, também chamados de contornos, em que as segmentações delimitam as estruturas de interesse, com resultados em três dimensões.

O fluxograma divide-se após o módulo de edição de segmentos, onde para um exame em que a região de interesse seja delimitada por um mesmo tecido/estrutura, segue-se pelo caminho do Efeito *Threshold* para a determinação da região de interesse para segmentação, de execução manual, com o *range* da ferramenta indicando a intensidade mínima e máxima dos pixels considerados, dando sequência com a etapa do Módulo *Surface Toolbox* para realizar processos de limpeza e otimização superficial do modelo.

Para casos em que a região de interesse seja desconexa, utiliza-se o efeito *Grow from Seeds*, que consiste em aplicar/indicar segmentos dentro de cada estrutura anatômica que será representada, e que expandem até os limites da região de interesse, de execução automática, delimitado pelo *Threshold range*, que pode ser variável entre as estruturas, sendo necessária mais de uma região para sua aplicação. O módulo *Segmentations* é responsável por tornar essas divisões em uma única estrutura. Após estas etapas, o método converge para a exportação em formato STL.

Com a importação do arquivo STL no *software* MeshMixer, iniciando o pósprocessamento, utiliza-se a ferramenta *Inspector*, para reparar problemas que acompanham as varreduras 3D, com o objetivo de livrar o modelo de descontinuidades e buracos. A ferramenta *Make Solid* é ajustada para melhorar a precisão e a densidade de malha, resultando em uma maior quantidade de triângulos, e aprimorando/suavizando a superfície, além de tornar o modelo sólido.

As ferramentas *Plane-cut* e *Stability* são empregadas para realizar cortes planares no modelo e verificar a estabilidade em relação ao plano base de referência para facilitar a posterior impressão, a depender da complexidade dimensional da anatomia tratada. A última etapa do pós-processamento consiste na ferramenta *Remesh* que tem por objetivo uniformizar os comprimentos de borda sobre a área superficial, promovendo limites suavizados, finalizando assim o modelo para a impressão.

Para a criação do *GCode*, os modelos foram importados para a interface de trabalho do fatiador Cura e as configurações de impressão foram ajustadas conforme equipamento e experiência prática, resultando assim nos modelos anatômicos.

O material empregado, 1,75mm *Polylactic Acid* (PLA), é um filamento com temperatura de fusão entre 190°C - 230°C, comumente utilizado por sua acessibilidade, disponibilidade e sua leveza. Além disso, as propriedades mecânicas do PLA são maiores do que o ABS, outro material bastante utilizado nas impressões 3D (RISMALIA, 2019).

#### <span id="page-11-1"></span>**2.1 ESTUDO DE CASO**

O processo iniciou-se pela busca de exames médicos a serem convertidos, utilizando a plataforma Embodi3D, biblioteca virtual de arquivos DICOM. Os arquivos escolhidos são ambos de tomografias computadorizadas, sendo um crânio de um indivíduo com uma deformação na região da mandíbula e uma arcada dentária de outro paciente, sem deformidades aparentes. Os exames foram escolhidos visando atender os diferentes módulos de edição de segmentação propostos pela metodologia, sendo o *Threshold Effect* como ferramenta manual e o *Grow from Seeds* como ferramenta automática. Tratando-se de arquivos anonimizados, as informações pessoais dos indivíduos são ocultadas.

A Figura 2 ilustra os estudos de caso empregados nesse trabalho. Adicionalmente, a importação dos exames para o 3D Slicer demonstra a aplicação do módulo *Volume Rendering* para os casos avaliados, que é uma ferramenta de visualização para exibição 3D dos volumes das informações contidas nos exames, sem a necessidade de segmentação, possibilitando um melhor entendimento das estruturas anatômicas.

<span id="page-11-0"></span>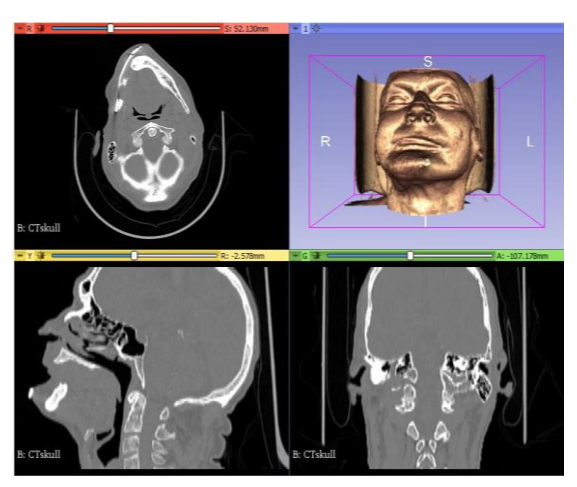

Figura 2: Módulo *Volume Rendering* (a) Crânio e (b) Arcada dentária

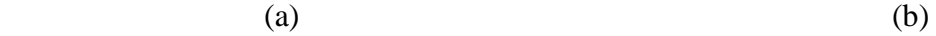

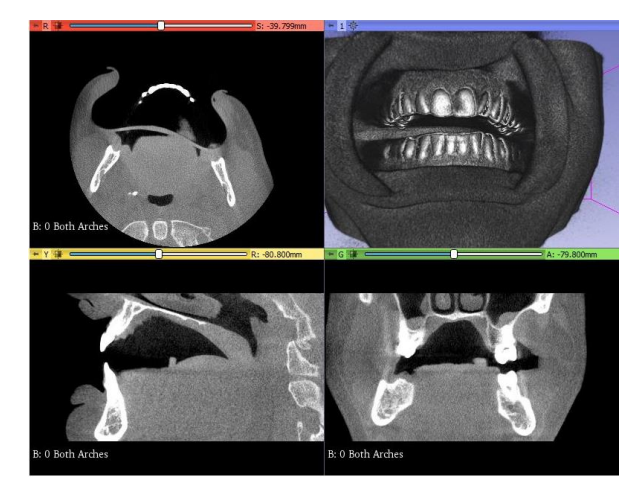

Fonte: Autor

### <span id="page-12-1"></span>**2.2 VALIDAÇÃO DA METODOLOGIA**

A partir da aplicação da metodologia proposta, para verificar as dimensões obtidas na impressão em relação as informações contidas no exame DICOM, foram comparadas algumas dimensões na arcada dentária inferior segmentada. A determinação dos pontos de aferição dimensional entre o modelo impresso e o modelo computacional considerou sua facilidade de medição nos modelos. Para a realização das medições no modelo impresso, empregou-se um paquímetro digital com resolução de 0,01mm. Na Figura 3 pode-se verificar os pontos e as medidas consideradas no modelo computacional.

<span id="page-12-0"></span>Figura 3: Pontos de aferição para determinação dos desvios percentuais entre o modelo impresso e o computacional. (a) Vista superior e (b) Vista frontal

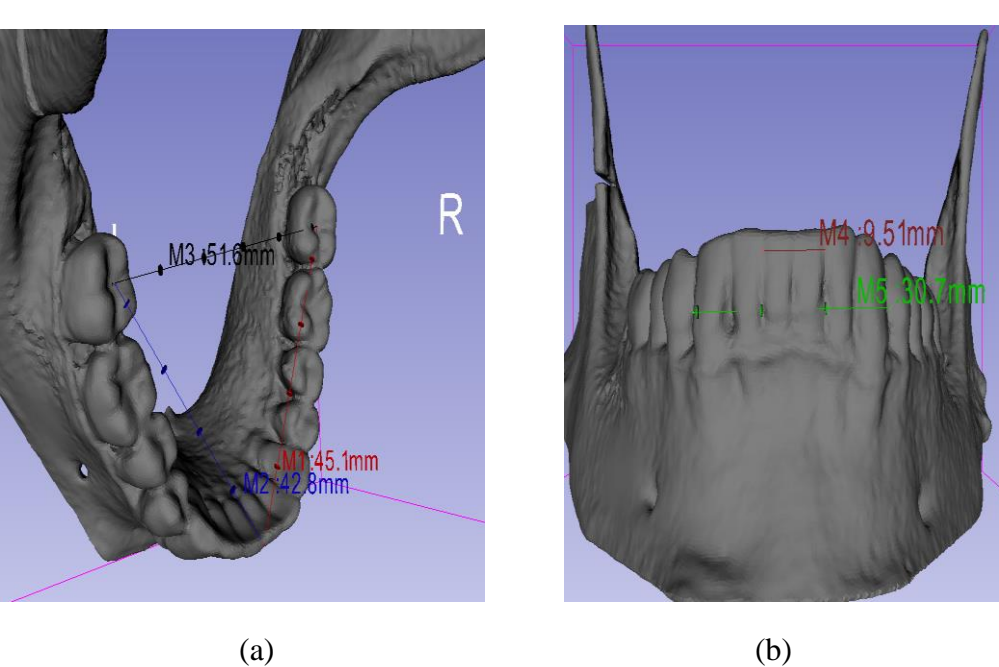

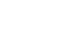

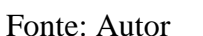

Para obtenção do desvio percentual entre as medições realizadas no modelo impresso e no modelo computacional (Figura 3), empregou-se a Equação 1.

$$
dp = \left(\frac{Li}{Lc}\right) * 100\tag{1}
$$

em que,

 $dp =$  desvio percentual, %;

 $Li =$  comprimento modelo impresso, mm;

 $Lc =$  comprimento modelo computacional, mm.

## <span id="page-13-1"></span>**3 RESULTADOS E DISCUSSÃO**

Os resultados foram obtidos a partir da aplicação da metodologia desenvolvida (Figura 1) para conversão de exames médicos em formato DICOM para o formato *Standard Tesselation Language* (STL) visando a impressão 3D de modelos anatômicos. Na Figura 4 são apresentados os resultados referentes ao processo de segmentação do crânio e da arcada dentária ao fim da etapa de pré-processamento no *software* 3D Slicer.

<span id="page-13-0"></span>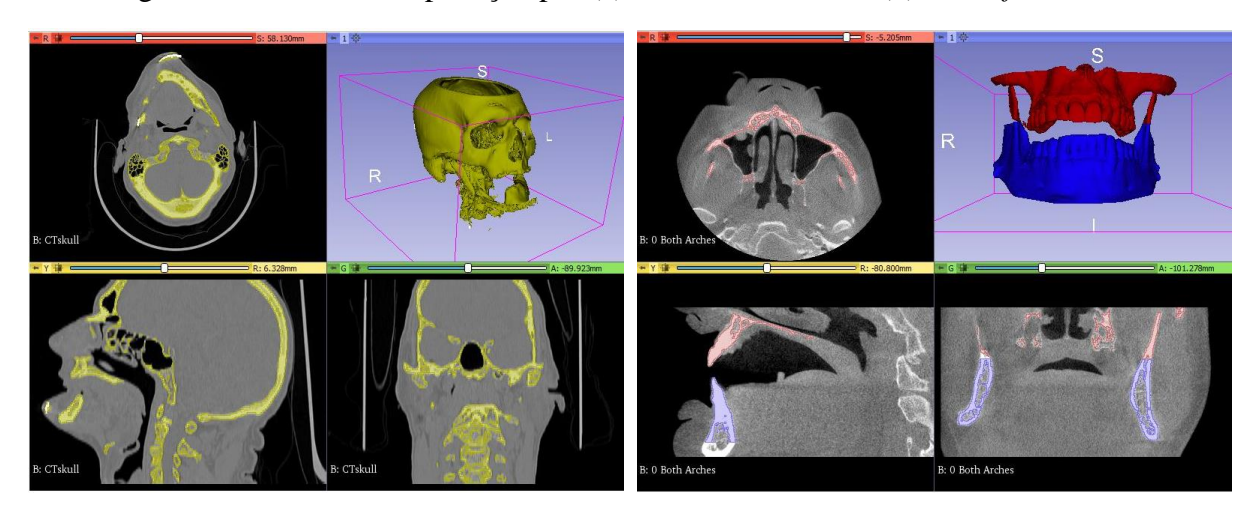

Figura 4: Resultado da aplicação por (a) Efeito *Threshold* e (b) *Grow from Seeds*

 $(a)$  (b)

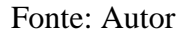

Considerando as ferramentas utilizadas na etapa de pós-processamento, na Figura 5 são apresentadas as estruturas anatômicas do crânio e da arcada dentária ao fim da aplicação da metodologia realizada no *software* MeshMixer.

<span id="page-14-0"></span>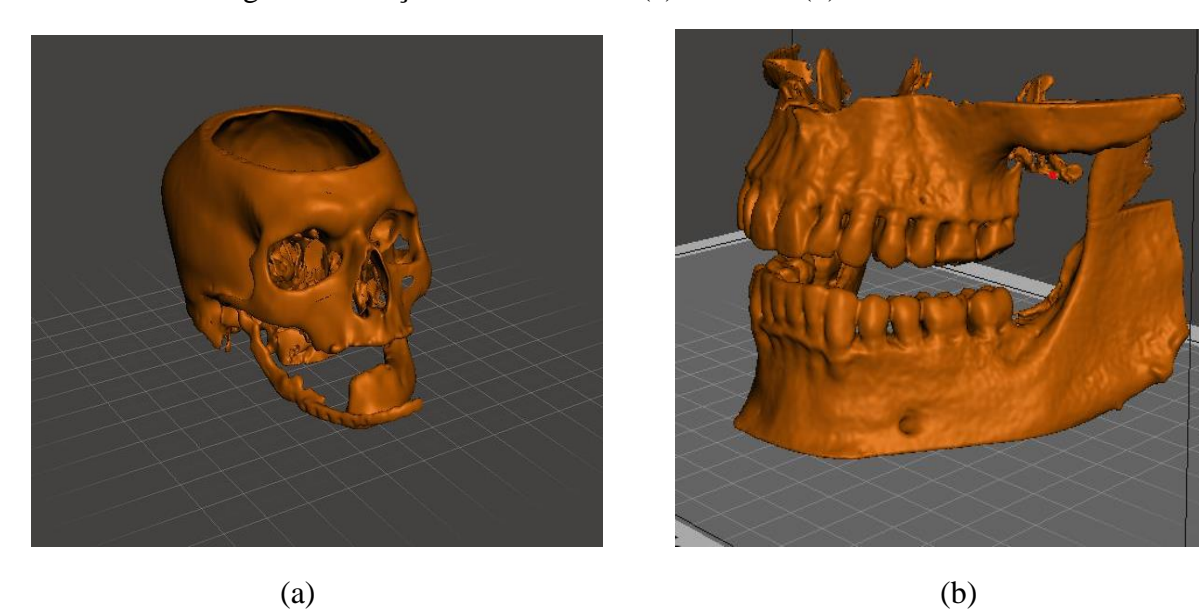

Figura 5: Criação da malha final (a) Crânio e (b) Arcada Dentária

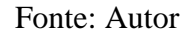

Devido as dimensões do crânio excederem as limitações físicas da área de trabalho da impressora Creality Ender 3, 220x220x250mm, para possibilitar a impressão do modelo sem alterar suas dimensões, o arquivo 3D do crânio foi dividido em quatro regiões, conectadas por encaixes "macho" e "fêmea", facilitando a montagem posterior (Figura 6). Foram necessárias, aproximadamente, 107h de impressão e 522g do material PLA, considerando as configurações utilizadas no perfil do fatiador Cura.

<span id="page-15-0"></span>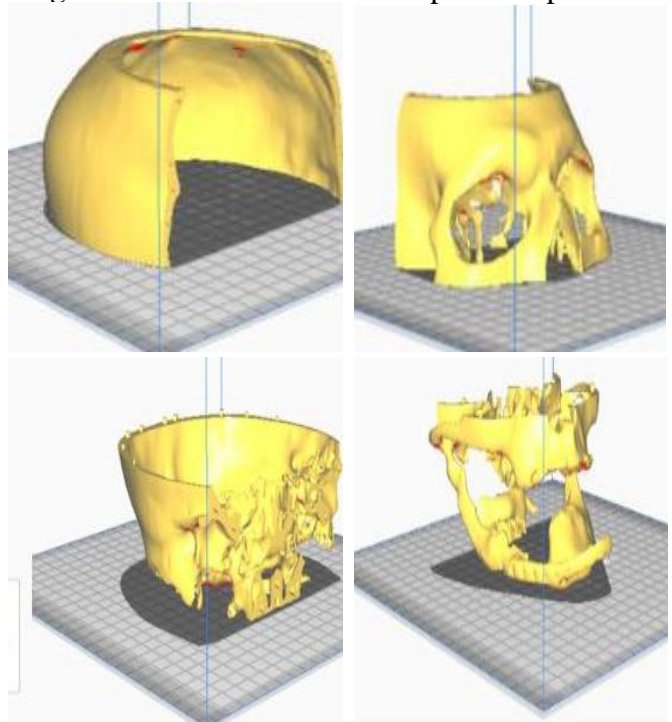

Figura 6: Divisões do crânio importadas para o Cura

Fonte: Autor

Para realizar a impressão do modelo da arcada dentária, o arquivo 3D foi dividido em duas regiões. O procedimento de divisão foi realizado para otimizar o tempo de impressão e minimizar as possíveis imperfeições superficiais deixadas pela remoção dos suportes, reduzindo a sua quantidade.

O modelo da arcada dentária foi impresso conforme Figura 7 e foram necessárias, aproximadamente, 19h de impressão e 78g do material PLA, considerando as configurações utilizadas no perfil do fatiador Cura, conforme descrito anteriormente.

<span id="page-16-0"></span>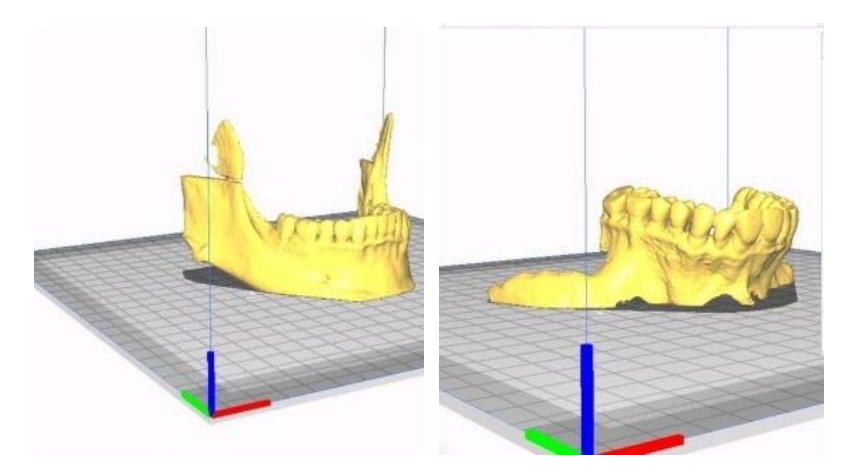

Figura 7: Divisões da arcada dentária importadas para o Cura

Fonte: Autor

Os modelos impressos resultantes da aplicação da metodologia descrita encontram-se apresentados nas Figuras 8 e 9. Tentativas de conversão aprimoradas, com inspeção visual, foram realizadas para alcançar os melhores resultados possíveis nas etapas de préprocessamento e pós-processamento, uma vez que não foi aplicado conhecimento teórico médico ou radiológico para realizar o procedimento e o foco principal foi a metodologia de conversão para obtenção dos modelos para impressão 3D.

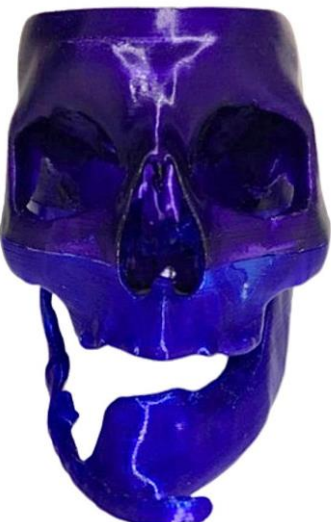

<span id="page-16-1"></span>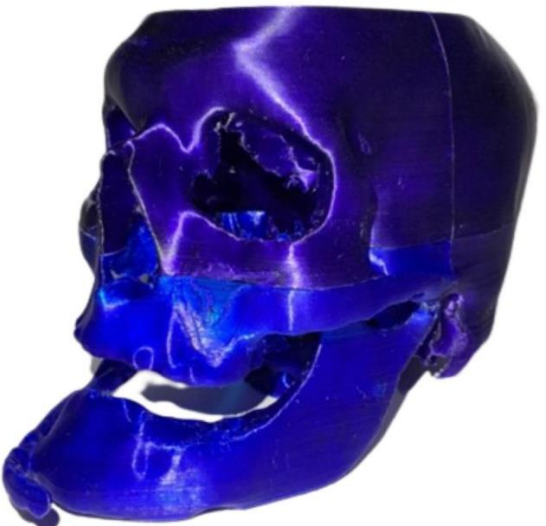

Figura 8: Impressão 3D do crânio a partir da metodologia proposta

Fonte: Autor

A ferramenta *Threshold Effect*, utilizada manualmente e ajustada de forma iterativa, requer que o usuário tenha uma boa precisão em determinar as regiões de interesse, assim como identificá-las anatomicamente, permitindo resultados mais precisos.

Notou-se algumas regiões laterais e frontais do crânio onde a espessura da estrutura óssea apresentou uma dimensão reduzida em comparação ao restante do modelo, quase inexistente, resultado este semelhante ao encontrado por Elizabeth et al. (2017), que descreveram sobre a precisão de reprodutibilidade de modelos médicos impressos em 3D, apontando a perda de detalhes nas orbitas oculares de crânios devido a fina espessura destas paredes, entre outras comparações.

A ferramenta *Grow from Seeds* demonstrou os mesmos requerimentos de operação com a diferença de ser melhor aplicada em anatomias que fazem sentido estarem desconexas diretamente, como órgãos que apresentam algum tipo de simetria, devido a necessidade de deposição das sementes que se expandem pela configuração das segmentações que dividem o modelo em questão. Superficialmente não foram encontrados erros nesta impressão, presente na Figura 9, e isso pode ser atribuído principalmente a qualidade do exame utilizado e a menor complexidade do modelo para fatiamento (KAMIO, 2020).

<span id="page-17-0"></span>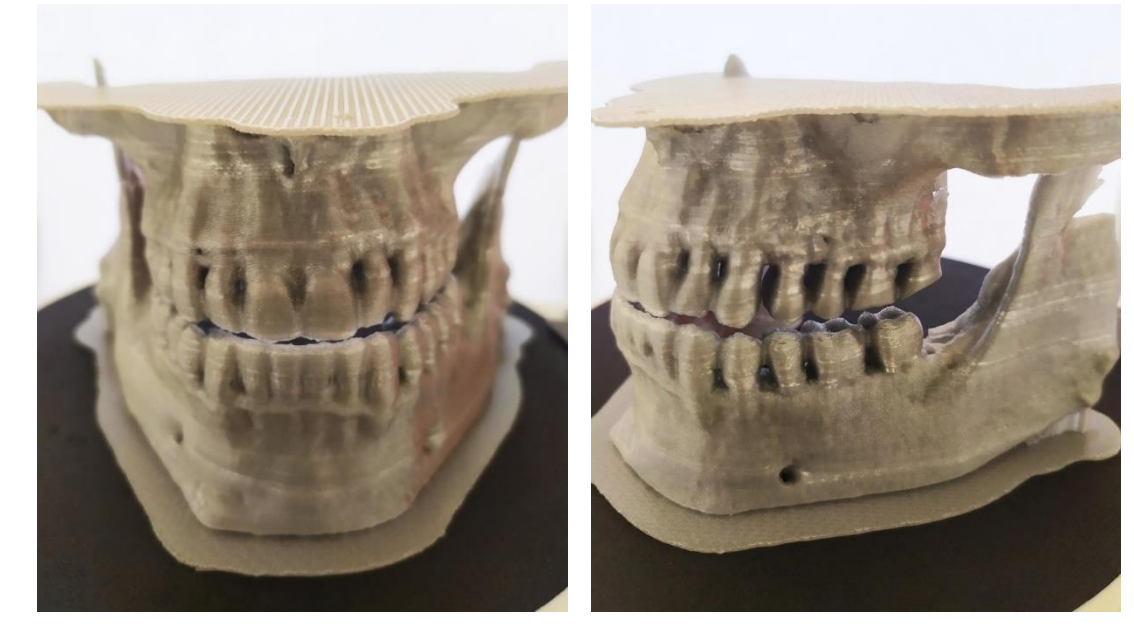

Figura 9: Impressão 3D da arcada dentária a partir da metodologia proposta

Fonte: Autor

Na Tabela 1 são apresentados os resultados do processo de validação proposto, o qual possibilitou a determinação do desvio percentual entre o modelo impresso e o modelo computacional.

Tabela 1: Resultado das medições e desvio percentual entre o modelo impresso e o modelo computacional para a arcada dentária inferior

| Pontos de      | Modelo Computacional | Modelo Impresso | <b>Desvio Percentual</b> |
|----------------|----------------------|-----------------|--------------------------|
| Medição        | (mm)                 | (mm)            | (% )                     |
| M1             | 45,1                 | 44,95           | $-0,33$                  |
| M <sub>2</sub> | 42,8                 | 42,72           | $-0,19$                  |
| M <sub>3</sub> | 51,6                 | 51,52           | $-0,15$                  |
| M <sub>4</sub> | 9,51                 | 9,47            | $-0,42$                  |
| M <sub>5</sub> | 30,7                 | 30,55           | $-0,49$                  |

Fonte: Autor

A comparação dimensional entre os modelos impresso e computacional resultou em erros percentuais menores que 0,5% em todas as medições realizadas. Tais erros podem ser atribuídos a características de hardware, como acurácia do equipamento utilizado, tensionamento das correias dos eixos x e y, linearidade do eixo z, temperatura de impressão, taxa de fluxo de material, entre outros. As diferenças dimensionais encontradas no modelo são esperadas e de certa forma próximas das variações apresentadas por Kamio et al. (2020) utilizando *softwares open-source* como o 3D Slicer, além do InVesalius 3, OsiriX Lite, no processo de conversão de arquivos DICOM para arquivos STL.

## <span id="page-19-0"></span>**4 CONCLUSÃO**

Com a análise dos resultados físicos obtidos, conclui-se que a metodologia proposta é adequada e efetiva para geração de modelos anatômicos via impressão 3D utilizando *softwares open source*. A aplicação da metodologia apresentou resultados similares aos encontrados na literatura científica em relação aos modelos obtidos utilizando a tecnologia das impressoras de modelagem por deposição fundida.

O processo de validação permitiu verificar a efetividade da metodologia, e apesar das diferenças dimensionais, cabe ao profissional da saúde definir se a inacurácia da reprodutibilidade é significativa ou não, a depender de cada caso.

De forma geral, em estudos futuros, sugere-se realizar o procedimento descrito utilizando práticas mais experientes na fase de pré-processamento e recursos computacionais mais avançados. Em relação ao equipamento e tecnologia utilizados, é recomendável utilizar impressoras em ambientes termicamente controlados, devidamente niveladas e calibradas, e que disponham de área de impressão suficiente para facilitar o pós-produção. Verificar outros métodos de impressão, como a tecnologia de impressão com resina, também é viável.

# <span id="page-20-0"></span>**5 REFERÊNCIAS**

Advanced Biomanufacturing: Tissue/Organ Approaches, National Science Foundation workshop on Advanced Biomanufacturing, Arlington, VA, USA, July 25, 2013.

Autodesk Meshmixer. Software. Disponível em: http://www.meshmixer.com/. Acesso em: out. 2019.

Bucking TM, Hill ER, Robertson JL, Maneas E, Plumb AA, Nikitichev DI (2017) From medical imaging data to 3D printed anatomical models

Elizabeth, G., Peter, L., et al. Measuring and Establishing the Accuracy and Reproducibility of 3D Printed Medical Models. RadioGraphics, 2017

Embodi3D. Biomedical 3D Printing Community. Disponível em: https://www.embodi3d.com/. Acesso em: out. 2019.

Hull, C.W. and UVP, Inc. (1986) Apparatus for Production of Three-Dimensional Objects by Stereolithography

Iancu, C., Iancu, D., Stăncioiu, A. (2010). FROM CAD MODEL TO 3D PRINT VIA "STL" FILE FORMAT. Fiability e Durability, p73-80

Jolesz, F.A (2014) [History of Image-Guided Therapy at Brigham and Women's](https://books.google.com/books?id=-Ue9BAAAQBAJ&pg=PA25)  [Hospital.](https://books.google.com/books?id=-Ue9BAAAQBAJ&pg=PA25).. Intraoperative Imaging and Image-Guided Therapy. Springer Science & Business Media.

Kamio, T., Suzuki, M., Asaumi, R. et al. DICOM segmentation and STL creation for 3D printing: a process and software package comparison for osseous anatomy. 3D Print Med 6, 17 (2020)

Kim MS, Hansgen AR, Wink O, Quaife RA, Carroll JD. Rapid prototyping a new tool in understanding and treating structural heart disease, 2008

McMenamin, P.G., Quayle, M.R., McHenry, C.R. and Adams, J.W., 2014. The production of anatomical teaching resources using three‐dimensional (3D) printing technology. Anatomical sciences education.

Rismalia, M., Hidajat, S.C., Infill pattern and density effects on the tensile properties of 3D printed PLA material. Journal of Physics: Conference Series, Bali, Indonesia, v. 1402, p. 41- 44, 24 abr. 2019. DOI :10.1088/1742-6596/1402/4/044041.

Pianykh, O. S. (2007). Digital Imaging and Communications in Medicine (DICOM). Springer Publishing, 1th edition.

Ploch, C.C., Mansi, C.S., Jayamohan, J. and Kuhl, E., 2016. Using 3D printing to create personalized brain models for neurosurgical training and preoperative planning. World neurosurgery.

Vodiskar, J., Kütting, M., Steinseifer, U., Vazquez-Jimenez, J.F. and Sonntag, S.J., 2017. Using 3D physical modeling to plan surgical corrections of complex congenital heart defects. The Thoracic and cardiovascular surgeon.